**MP3-CD Soundmachine** AZ1830

User Manual Manuel d'utilisation Manual del usario Benutzerhandücher

18888 pann<sub>2</sub> **PHILIPS**  **Meet Philips at the Internet http://www.philips.com**

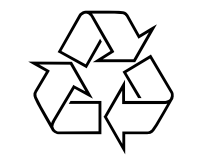

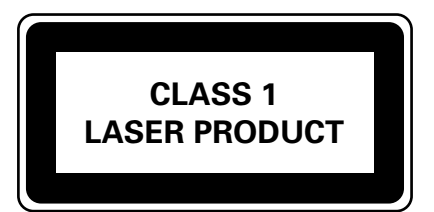

AZ1830

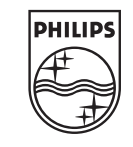

Printed in China JH-0552

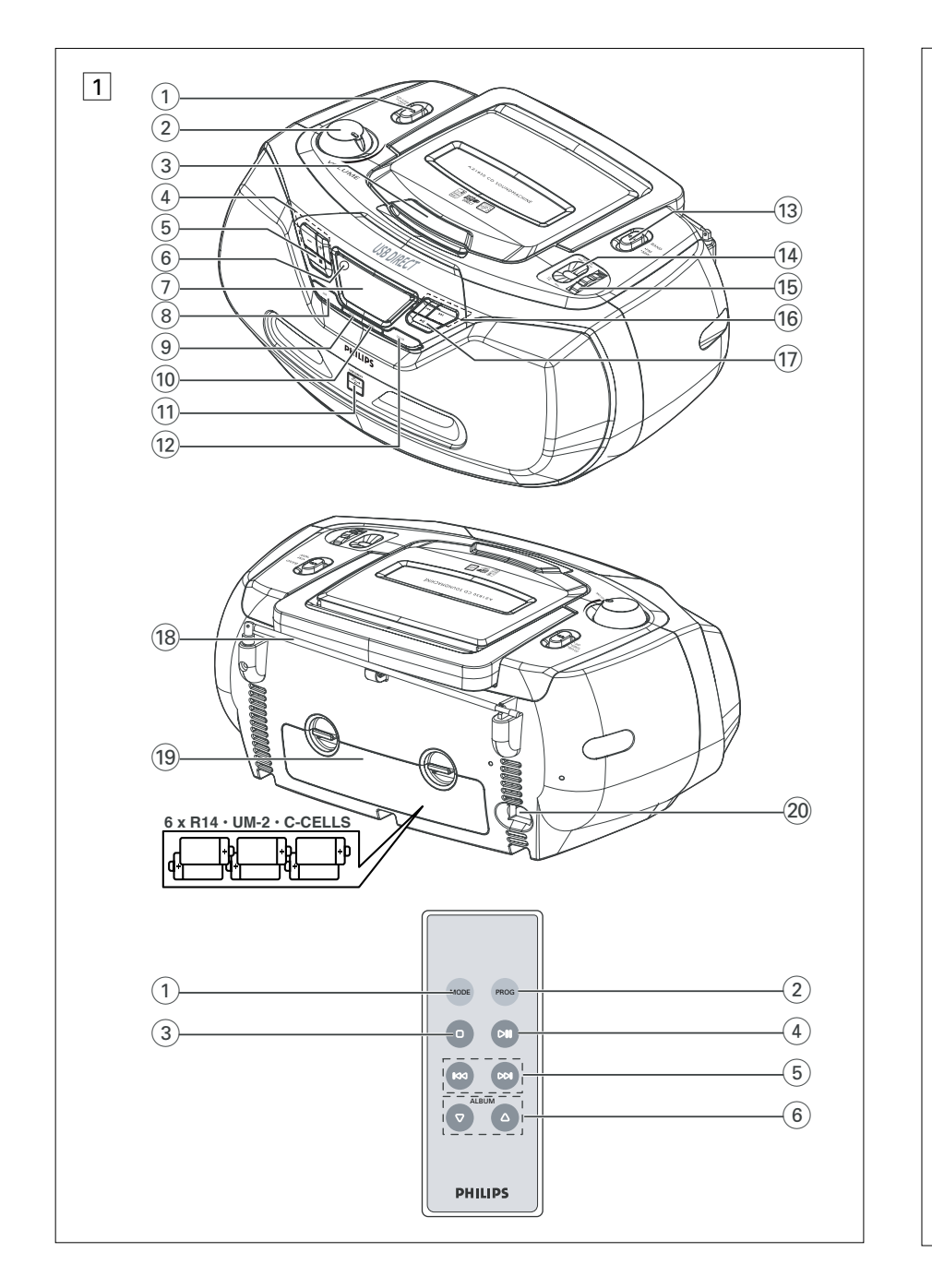

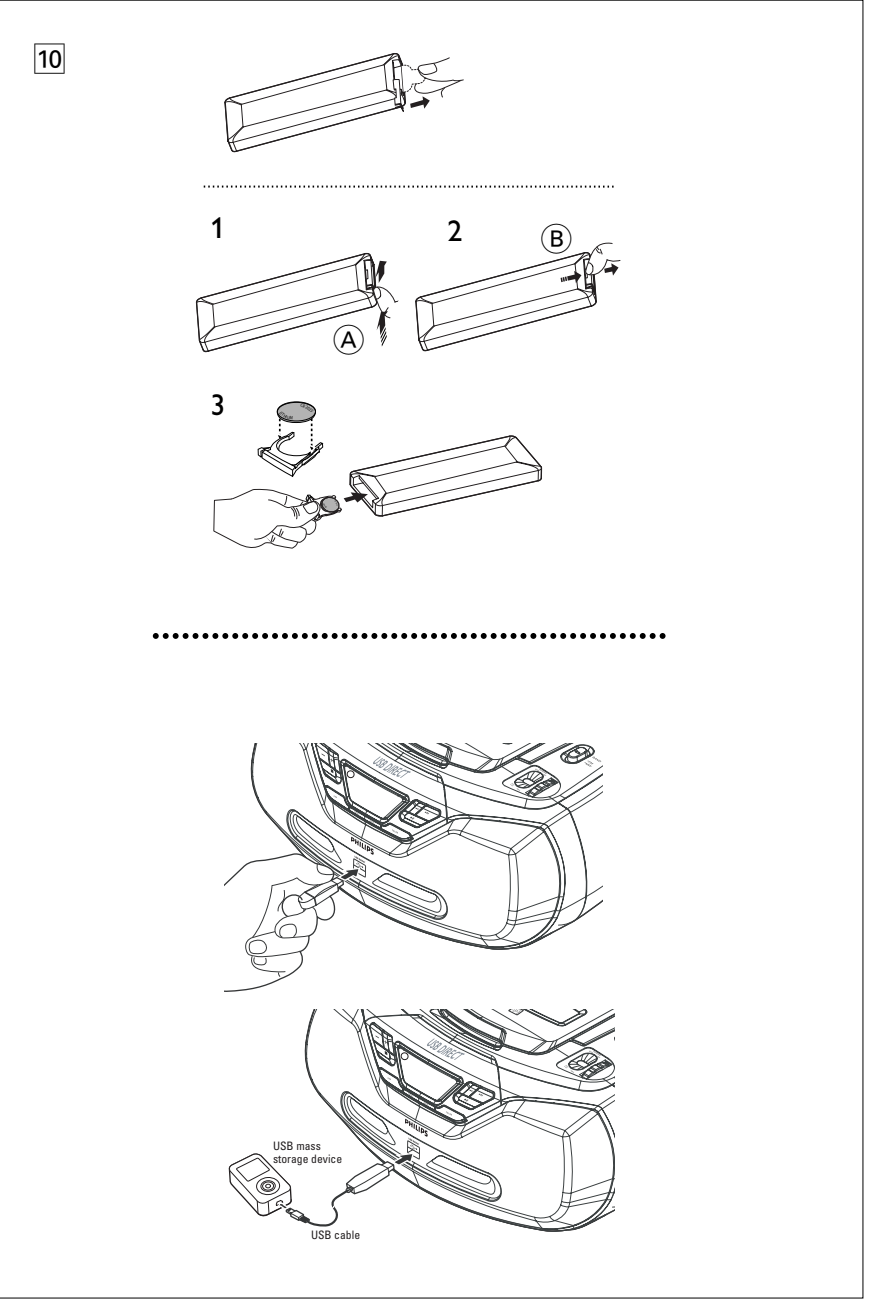

# **Umweltinformationen**

Alles überflüssige Verpackungsmaterial wurde vermieden. Die Verpackung ist leicht in drei Monomaterialien aufteilbar:Wellpappe, Polystyrol und Kunststoff.

**Ihr Gerät besteht aus Materialien, die von darauf spezialisierten Betrieben wiederverwertet werden können. Bitte halten Sie sich beim Recy-celn von Verpackungsmaterial, erschöpften Batterien und alter Ausrüstung an örtliche Bestimmungen.**

# **Entsorgung Ihres Altgerätes**

Ihr Produkt ist aus hochqualitativen Materialien und Bestandteilen hergestellt, die dem Recycling zugeführt und wiederverwertet werden können.

Falls dieses Symbol eines durchgestrichenen Müllcontainers auf Rollen auf diesem Produkt angebracht ist, bedeutet dies, dass es von der Europäischen Richtlinie 2002/96/EG erfasst wird.

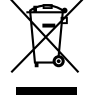

Bitte informieren Sie sich über die örtlichen Sammelstellen für Elektroprodukte und elektronische Geräte.

Bitte beachten Sie die lokalen Vorschriften und entsorgen Sie Ihre Altgeräte nicht mit dem normalen Haushaltsmüll. Die korrekte Entsorgung Ihres Altgerätes ist ein Beitrag zur Vermeidung möglicher negativer Folgen für die Umwelt und die menschliche Gesundheit.

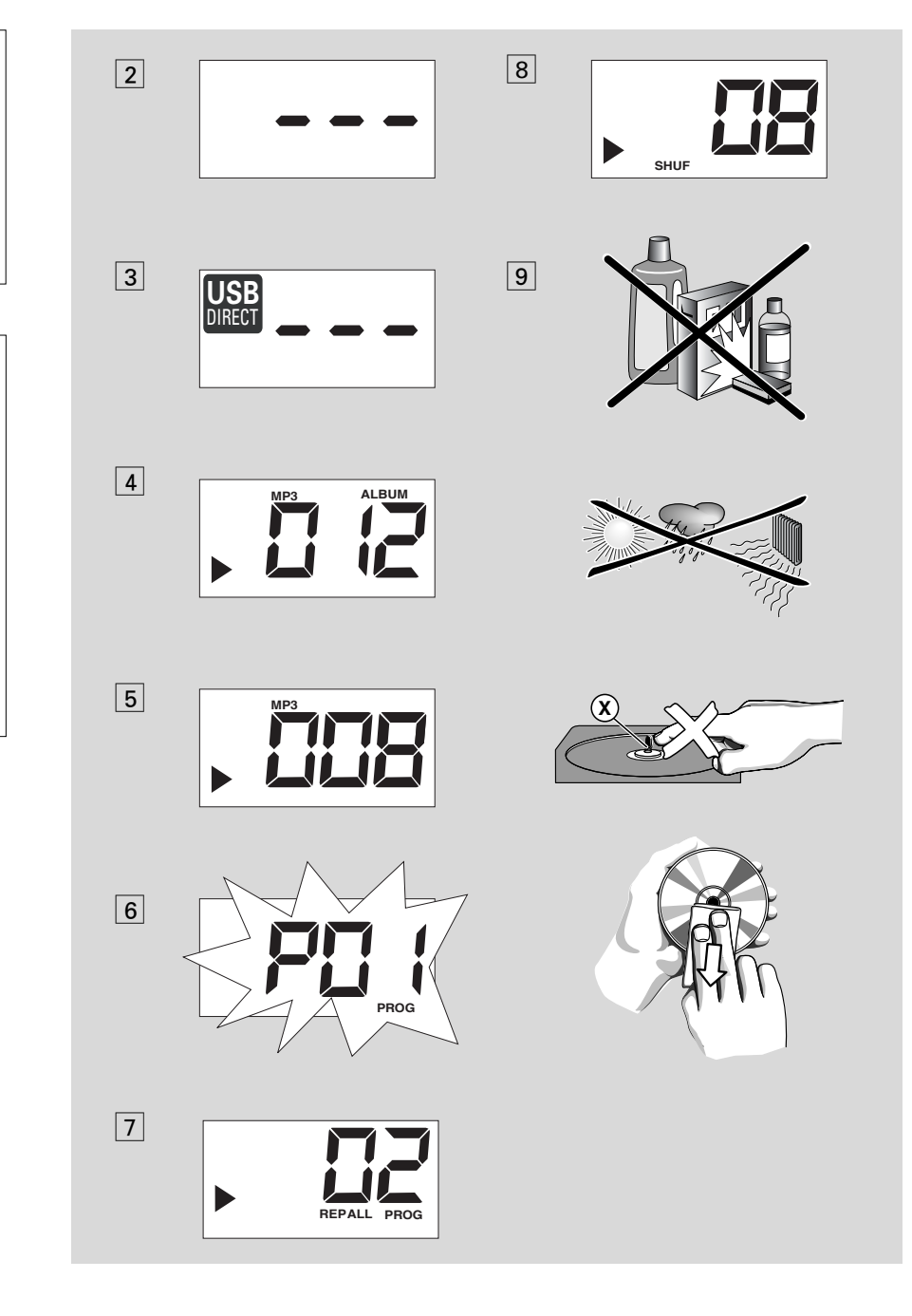

# *Deutsch* **Bedienelemente/ Stromversorgung Stromversorgung**

# **Mitgeliefertes zubehör**

- Netzkabel
- Fernbedienung

## **Obere und Frontplatten (Siehe**  1**)**

#### 1 **Quellenwahlschalter**: **CD/USB,TUNER, OFF**

- wählt CD-Klangquelle (oder USB-Modus), Tuner oder Cassetten-Klangquelle – schaltet auch das Gerät ab
- 2 **VOLUME** ändert Lautstärkepegel
- 3 **LIFT TO OPEN**  hier anheben, um die CD-Lade zu öffnen
- 4 **ALBUM+/-**  – *Nur MP3-CD/ USB-Wiedergabe:* Auswahl des Albums
- 5 <sup>9</sup> hält die CD-Wiedergabe an; – löscht ein CD-Programm
- 6 **iR**  *Infrarotsensor für Fernbedienung*
- 7 **Display** zeigt die CD/MP3-CD/USB play-Funktionen shows
- 8 **DBB (DYNAMIC BASS BOOST)** – schaltet die Baßverstärkung ein und aus
- 9 **MODE**  wählt die diversen Abspielmodi: REPEAT (Wiederholung) oder SHUFFLE (in zufälliger Reihenfolge)
- 0 **PROG**  programmiert Titel
- ! **USB-Anschluss** zur Verbindung mit einem externen USB-Massenspeichergerät
- @ **CD/USB**  Wechsel zwischen CD- und USB-Modus
- (**13) <b>BAND** wählt Wellenbereich, MW oder FM
- (14) **Frequenzanzeige -** zeigt die Radiofrequenz Ihres ausgewahlten Frequenzbandes an
- **(6) TUNING** Einstellen auf Radiosender  $(16)$  idd  $\blacktriangleright$

### – *Für CD-/USB-Wiedergabe:*

- springt an den Beginn eines aktuellen Titels/ vorigen/ späteren Titels – Rückwärts- und Vorwärtssuche innerhalb
- eines Titels
- & 2; beginnt oder unterbricht CD/USB-Wiedergabe.

# **Rückwand (Siehe**  1**)**

- **18 Teleskopantenne** verbessert FM-Empfang.
- ( **Batteriefach**  für 6 Batterien,Type **R-14**, **UM2** oder **C-cells**.
- ) **AC~ MAINS** Einlaß für Netzkabel

# **Fernbedienung (Siehe**  1**)**

- 1 **MODE**  wählt die diversen Abspielmodi: REPEAT (Wiederholung) oder SHUFFLE (in zufälliger Reihenfolge
- 2 **PROG** programmiert Titel
- 3 <sup>9</sup> hält die CD-Wiedergabe an;
- löscht ein CD-Programm
- $\overline{4}$   $\blacktriangleright$  II beginnt oder unterbricht CD/USB-Wiedergabe
- $(5)$   $\overrightarrow{AA}$   $\overrightarrow{hh}$
- *Für CD-/USB-Wiedergabe:*
- springt an den Beginn eines aktuellen Titels/ vorigen/ späteren Titels
- Rückwärts- und Vorwärtssuche innerhalb eines Titels
- 6 **ALBUM +/-**

## – *Nur MP3-CD/ USB-Wiedergabe:*

Auswahl des Albums

## **Stromversorgung**

Nach Möglichkeit das Stromnetz benutzen, wenn Sie wollen, daß die Batterien länger halten.Vor dem Einsetzen von Batterien sicherstellen, daß der Netzstecker aus der Steckdose heraus- und vom Gerät abgezogen ist.

### **Batterien**

**Hauptgerät** *(Siehe* 1*)*  • Legen Sie 6 Batterien,Typ **R-14, UM-2** oder **C-Zellen** (nicht inbegriffen, vorzugsweise Alkali) richtig herum ein.

#### **Fernbedienung** *(Siehe* 1*)*

#### **Wichtig!**

- *Vor dem Verwenden der Fernbedienung den Isolierstreifen aus Plastik wie in Abb.* 0 *gezeigt entfernen.*
- **Wenn die Fernbedienung nicht ordnungsgemäß arbeitet oder sich die Reichweite verringert hat, tauschen Sie die verbrauchten Batterie gegen eine neue (CR2025) aus.**
- **1** Verriegelung (A) in die in Abb. <mark>10</mark> gezeigte Richtung gedrückt halten.
- **2** Gleichzeitig den Batteriehalter (B) herausziehen.
- **3** Neue Batterie einlegen und Batteriefach vollständig in die ursprüngliche Position zurückdrücken.
- Die unsachgemäße Benutzung von Batterien führt zu austretendem Elektrolyt und korrodiert das Fach oder bewirkt Bersten der Batterien. Des-halb:
- Batterietypen nicht mischen, z.B. Alkali mit Zink-Kohle. Nur Batterien desselben Typs für das Gerät benutzen.
- Beim Einsetzen neuer Batterien nichtver suchen, alte Batterien mit den neuen zu kombinieren.
- Die Batterien herausnehmen, wenn das. Gerät längere Zeit nicht benutzt wird.

#### *Batterien enthalten Chemikalien, weshalb sie vorschriftsmäßig zu entsorgen sind.*

#### **Benutzung des Wechselstromnetzes**

- **1** Nachprüfen, ob die **auf dem Typenschild auf der Geräteunterseite angegebene Netzspannung** der örtlichen Netzspannung entspricht. Ist dies nicht der Fall, sich an Ihren Händler oder Ihr Kundendienstzentrum wenden.
- **2** Das Netzkabel an den **AC MAINS** Eingang und die Steckdose anschließen. Schließen Sie das Netzkabel an die Steckdose an.
- **3** Um das Gerät völlig stromlos zu machen, wird der Netzstecker an der Steckdose gezogen.
- **4** Installieren Sie diese Einheit in der Nahe einer Steckdose, und achten Sie darauf, dass der Stecker leicht zuganglich ist.

 Den Netzstecker an der Steckdose ziehen, um das Gerät bei heftigen Gewittern zu schützen. Achten Sie beim Trennen des Geräts vom Netz darauf, dass der Netzstecker vollständig aus der Steckdose gezogen wird. Kinder können sich ernsthaft verletzen, da das nicht angeschlossene Kabelende noch immer Strom führt, wenn nur der Stecker vom Netzanschluss auf der Geräterückseite entfernt wurde.

## *Das Typenschild befindet sich auf der Geräteunterseite.*

### **Stromsparmodus**

- **•** Ist der **Wahlschalte**r auf **CD/USB** gestellt und befindet sich das Gerät seit 5 Minuten im PAUSE-Modus, wird das Gerät aus Gründen der Stromersparnis in den Stoppmodus versetzt.
- **•** Ist der Wahlschalter auf **CD/USB** gestellt und befindet sich das Gerät seit 15 Minuten im STOPP-Modus, wird das Gerät aus Gründen der Stromersparnis in den Standbymodus versetzt. Zum Wiederaktivieren **>II** drücken.

#### *Nützliche Tipps:*

 Den Quellenwahlschalter stets auf **OFF** stellen.

# **ACHTUNG**

- **Sichtbare und unsichtbare Laserstrahlung. Bei geöffneter Abdeckung sollten Sie den Strahl nicht ansehen.**
- **Hochspannung! Nicht öffnen! Sie setzen sich der Gefahr eines elektrischen Schlages aus! Das Gerät enthält keine Teile, die vom Benutzer repariert werden können.**
- **Modifikationen am Gerät können zu gefährlichen EMV-Strahlungen oder anderen gefährlichen Vorgängen führen.**

**Dieses Gerät entspricht den Funkentstörvorschriften der Europäischen Union.**

# **Grundfunktionen/ Radio MP3-CD/CD-Spieler**

# **Grundfunktionen**

#### **Ein- und abschalten**

- **1** Zur Wahl der Klangquelle wird der **Quellenwahlschalter** auf: **CD/USB** oder **TUNER** gestellt.
- **2** Zum Abschalten des Gerätes wird der **Quellenwahlschalter** auf **OFF** pgestellt

#### **Einstellung von Lautstärke und Klang**

ADen Klang mit den Reglern **VOLUME** und **DBB** einstellen.

### **Radioempfang**

- **1** Den **Quellenwahlschalter** auf **TUNER** stellen.
- **2** Den **BAND** auf **MW** oder **FM** stellen, um den gewünschten Wellenbereich zu wählen.
- **3 TUNING** drehen, um sich auf einen Radiosender einzustellen.
- **4** Zum Abschalten des Gerätes wird der Quellenwahlschalter auf **OFF** pgestellt.

#### *Nützliche Tipps:*

#### **Verbesserung des Empfangs**

- Für **FM** die Teleskopantenne ausziehen. Die Antenne neigen und drehen. Sie einziehen, wenn das Signal zu stark ist.
- Für **MW**, verfügt das Gerät über eine eingebaute Antenne, weshalb die Teleskopantenne nicht benötigt wird. Die Antenne durch Drehen des gesamten Gerätes ausrichten.

# **ÜBER MP3**

Das Musikkompressionsverfahren MP3 (MPEG Audio Layer 3) verringert die digitalen Daten einer Audio CD deutlich und bewahrt dabei eine CD-ähnliche Klangqualität.

- **Wie Sie zu Musikdateien kommen:** Laden Sie entweder legale Musikdateien aus dem Internet auf die Festplatte ihres Computers oder erstellen Sie Musikdateien aus Ihren eigenen Audio CDs. Legen Sie dazu eine Audio CD in das CD-ROM-Laufwerk ihres Computers und komprimieren Sie die Musik mit einem geeigneten Encoderprogramm. Um eine gute Klangqualität zu erzielen, wird für MP3 eine Bitrate von mindestens 128 kbps empfohlen.
- **Wie Sie eine CD-ROM mit MP3-**

**Dateien machen:** Verwenden Sie den CD-Brenner Ihres Computers, um die Musikdateien von der Festplatte auf eine CD-ROM zu schreiben ("brennen").

#### *Nützliche Tipps:*

- *Vergewissern Sie sich, dass die Dateinamen der MP3-Dateien mit .mp3 enden.*
- *Gesamtzahl von Musikdateien und Alben: rund 350 (bei Dateinamen mit 20 Zeichen)*
- *Die Zahl der Musikdateien, die gespielt werden können, hängt u. a. von der Länge der Dateinamen ab. Mit kurzen Dateinamen werden mehr Dateien unterstützt..*

#### **Abspielen einer CD/MP3-CD**

Dieser Spieler spielt Audio Discs einschließlich CD-R/CD-RW und MP3-CD ab. Nicht etwa versuchen eine CD-ROM, CDi, VCD, DVD oder Computer-CD abzuspielen.

#### **WICHTIG!**

**•**

- CDs, die mit Kopierschutztechnologien einiger Hersteller verschlüsselt wurden, können möglicherweise von diesem Produkt nicht wiedergegeben werden.
- **1** Den **Quellenwahlschalter** auf **CD/USB** stellen.
	- **→** Auf der Anzeige wird - (siehe 2) oder - - - bei USB DIRECT (USB-DIREKT) (siehe 3) eingeblendet.

# **MP3-CD/ CD-Spieler**

- **2 CD/USB** drücken, um den CD-Modus aufzurufen, wenn USB DIRECT (USB-DIREKT) angezeigt wird.
	- **→** Auf der Anzeige wird - (siehe 2).
- **3** Zum Öffnen der CD-Lade wird die Disc-Lade am mit **LIFT TO OPEN** bezeichneten Rand angehoben.
- **4** Eine CD oder MP3-CD mit bedruckter Seite nach oben einlegen drücken die Disc-Lade behutsam zudrücken.
	- ➜ Erlischt: die Gesamtzahl Titel.
- **5** Drücken Sie **>II**, um mit dem Abspielen zu beginnen.
	- → Frlischt: ▶ und aktuelle Titelnummer.

#### **Nur MP3-CD:**

➜ Die Nummer des aktuellen Tracks "XXX" und die Albennummer "**ALBUM** XXX" werden im Wechsel angezeigt. (Siehe  $\boxed{4}$   $\boxed{5}$ )

- **6** Zum Unterbrechen des Abspielens drücken Sie **>II**.
	- ➜ Erlischt: 2 und die aktuelle Titelnummer blinken.
- **7** Drücken Sie **>II** erneut, um das Abspielen fortzusetzen.
- **8** Zum Anhalten des Abspielens drücken Sie ■.

#### *Nützliche Tipps:*

Das Abspielen der Disc hört auch dann auf, wenn:

- man das Disc-Fach öffnet;
- man **TUNER** oder **OFF** als Klangquelle wählt;
- die Disc am Ende angelangt ist.

# **Wahl eines anderen Titels**

• N<< oder > einmal oder wiederholt drücken, bis die gewünschte Titelnummer in der Anzeige erscheint.

**Nur MP3-CD:** Um ein MP3-Titel zu suchen, können Sie zuerst **ALBUM+/** drücken, um das gewünschte Album auszuwählen.

• In der Pause/Stop-Position drücken >II, um mit dem Abspielen zu beginnen.

# **Suche nach einer Passage innerhalb eines Titels**

- 1 Bei der Wiedergabe I<< />← drücken und gedrückt halten.
	- → Die CD wird mit geringer Lautstärke und hoher Geschwindigkeit abgespielt.
- **2** Wenn man die gewünschte Passage erkennt, die 1⊷ / ►► Taste loslassen.
- → Normale Wiedergabe wird fortgesetzt.

# **Programmieren von Titelnummern**

Bis zu 20 Titel können in der gewünschten Reihenfolge gespeichert werden. Ein Titel kann mehr als einmal gespeichert werden.

- **1** Drücken Sie **PROG** in der Stop-Position, um das Programmieren zu aktivieren.
	- $\rightarrow$  Erlischt: zeigt  $PI$  / an, was den Start des Programms bedeutet. **PROG** blinkt. (Siehe 6)
- **2** Drücken Sie **1≪** oder ➡, um die gewünschte Titelnummer zu wählen.

**Nur MP3-CD:** Um ein MP3-Titel zu suchen, können Sie zuerst **ALBUM+/** drücken, um das gewünschte Album auszuwählen.

- **3** Drücken Sie **PROG**, um die gewünschte Titelnummer zu speichern.
	- $\rightarrow$  Erlischt: zeigt PD2, welche den nächsten verfügbaren Speicherplatz anzeigt.
- **4** Schritt **2** bis **3** wiederholen, um alle gewünschten Titel auf diese Weise zu wählen und zu speichern.
- **5** Zum Abspielen des Programms wird **>II** gedrückt.

#### **Überprüfen eines Programms**

In der Stop-Position drücken und halten sie **PROG** 3 Sekunden.

**→** Auf der Anzeige erscheinen nacheinander alle gespeicherten Titel.

# **MP3-CD/ CD-Spieler USB-Verbindung USB-Verbindung**

#### *Nützliche Tipps:*

- Wenn Sie **PROG** drücken ohne einen Titel gewählt zu haben, wird *P 1*7 *1* angezeigt..
- Wenn Sie versuchen, mehr als 20 Titel zu speichern, kann kein Stück gewählt werden und Auf der Anzeige erscheinen nacheinander alle gespeicherten Titel.

#### **Löschen eines Programms**

- So können Sie ein Programm löschen: – Drücken Sie 9 (zweimal während der Wiedergabe oder einmal im angehaltenen Zustand);
- Drücken von **TUNER** oder **OFF** als Klangquelle;
- Öffnen der CD-Lade;
- ➜ Erlischt: **PROG** verschwindet.

# **Verschiedene Abspielmodi**  $(Siehe 7.8)$

Sie können die diversen Abspielmodi vor dem oder beim Abspielen wählen und ändern, und die Modi REPEAT (Wiederholung) mit **PROG** kombinieren.

- **REP** wiederholt den aktuellen Titel ununterbrochen.
- **REP ALL** wiederholt die gesamte Disc/ das Programm.
- **SHUF** Titel der gesamten Disc werden in zufälliger Reihenfolge abgespielt.
- **1** Zur Auswahl des Abspielmodus drücken Sie **MODE** einmal oder mehrmals.
- 2 Drücken Sie >II, um mit dem Abspielen zu beginnen, wenn in der Stop-Position befindlich.
- **3** Zur Wahl des normalen Abspielens drücken Sie **MODE** wiederholt, bis die diversen Modi nicht mehr angezeigt werden.
	- Zum Aufheben Ihres Abspielmodus können Sie auch ■ drücken.

# **Verwenden des USB-Anschlusses**

- Das AZ1830 weist auf der Vorderseite einen Plug-and-Play-fähigen USB-Anschluss auf, über den Sie mit dem AZ1830 digitale Musik- und Sprachdaten von einem USB Massenspeichergerät wiedergeben können.
- Wenn Sie ein USB-Massenspeichergerät verwenden, können Sie außerdem alle Funktionen des AZ1830 verwenden, die für die CD-Wiedergabe erläutert werden.

#### **Kompatible USB-Massenspeichergeräte**

Mit dem AZ1830 können Sie folgende Geräte verwenden:

- USB-Flashspeicher (USB 2.0 oder USB 1.1)
- *USB-Flashplayer (USB 2.0* oder *USB 1.1)*
- USB-Geräte, für die Treiber installiert werden müssen, werden nicht unterstützt (Windows XP).

#### *Hinweis:*

Bei einigen USB-Flashplayern (oder - Speichergeräten) werden die gespeicherten Inhalte mithilfe einer Technologie zum Urheberrechtsschutz aufgenommen Solche geschützten Inhalte können auf keinem anderen Gerät (wie etwa diesem AZ1830) wiedergegeben werden.

#### **Unterstützte Formate:**

*– USB- oder Speicherdateiformat* FAT12, FAT16, FAT32 *(Sektorengröße: 512 - 65.536 Bytes)* 

- MP3-Bitrate (Datenrate): 32-320 Kbps und variable Bitrate
- WMA Version 9 oder früher
- Nesting von Verzeichnissen bis auf maximal 8 Ebenen
- Anzahl von Alben/Ordnern: maximal 99
- Anzahl von Stücken/Titeln: maximal 400
- ID3-Tag v2.0 oder höher *–* Dateiname in Unicode UTF8 (Maximallänge: 128 Bytes)

#### **Das System kann folgende Formate nicht wiedergeben bzw. unterstützen:**

• Leere Alben: Ein leeres Album ist ein Album, das keine MP3-/WMA-Dateien enthält; es wird nicht im Display angezeigt. • Nicht unterstützte Dateiformate werden übersprungen. Das bedeutet z. B.:Word-Dokumente mit der Erweiterung .doc oder MP3-Dateien mit der Erweiterung .dlf werden ignoriert und nicht wiedergegeben.

- Audiodateien in den Formaten AAC,WAV, PCM. NTFS
- DRM-geschützte WMA-Dateien
- WMA-Dateien im Lossless Format
- •MP3-Dateien im Lossless Format

#### **Wiedergabe von einem USB-Massenspeichergerät**

- **1** Stellen Sie sicher, dass Ihr AZ1830 über das Netz oder mit den angegebenen Batterien betrieben wird.
- **2** Den **Quellenwahlschalter** auf **CD/USB** stellen.
	- → Auf der Anzeige wird - (siehe 2) oder - - - bei USB DIRECT (USB-DIREKT) (siehe 3) eingeblendet.
- **3 CD/USB** drücken, um den USB-Modus aufzurufen, wenn USB DIRECT (USB-DIREKT) NICHT angezeigt wird.

**→** Auf der Anzeige wird USB DIRECT (USB-DIREKT) eingeblendet (siehe 2).

- **4** Wie in Abbildung 11 gezeigt , ein kompatibles USB-Massenspeichergerät mit dem markierten USB-Anschluss ( $\leftrightarrow$ ) des AZ1830 verbinden. Falls erforderlich ein geeignetes USB-Kabel für die Verbindung des Geräts mit dem USB-Anschluss des AZ1830 verwenden.
	- **→** Das Gerät wird automatisch eingeschaltet.
- Schaltet sich das Gerät nicht ein, schalten Sie es manuell ein und schließen Sie es dann erneut an.
- → Auf der Anzeige des AZ1830 wird USB DIRECT (USB-DIREKT) und die Gesamtzahl der abspielbaren Audiodateien (Maximal angezeigte Nummer: 400), die auf dem Gerät gespeichert sind, eingeblendet.
- **5** Starten der Wiedergabe **>II** am AZ1830 drücken.
	- **→** Auf der Anzeige des AZ1830 wird USB DIRECT (USB-DIREKT) und die im Abschnitt zum CD-Betrieb aufgeführten Anzeigeinformationen eingeblendet.

#### *Nützliche Tipps:*

- *Bis zu 400 abspielbare Audiodateien, die auf einem USB-Massenspeichergerät gespeichert sind, können über das AZ1830 wiedergegeben werden.*
- *Bis zu 99 abspielbare Alben, die auf einem USB-Massenspeichergerät gespeichert sind, kön-*
- *Stellen Sie sicher, dass die Dateinamen von MP3-Dateien mit .mp3 enden.*

*– Verwenden Sie den Windows Media Player 10 (oder höher) zum CD-Brennen/Umwandeln von DRM-geschützten WMA-Dateien! Weitere Informationen zum Windows Media Player und WM DRM (Windows Media Digital Rights Management) finden Sie im Internet unter www.microsoft.com.*

*angezeigt werden.*

*nen über das AZ1830 ausgewählt und*

# **Sicherheit & Pflege (Siehe**  9**)**

# **Sicherheitsinformationen**

- Das Gerät auf eine harte, ebene Oberfläche stellen, damit das System waagerecht steht.
- Gerät, Batterien, CDs oder Cassetten nicht Feuchtigkeit, Regen, Sand oder übertriebener Wärme, die auf Heizanlagen oder direkte Sonneneinstrahlung zurückzuführen ist, aussetzen.
- • Der Apparat darf Tropf- und Spritzwasser nicht ausgesetzt werden.
- Decken Sie das Gerät nicht ab. Für eine angemessene Lüftung und Vermeidung von Wärmeaufbau ist ein Abstand von 15 cm zwischen den Lüftungslöchern und umgebenden Flächen notwendig.
- Die Belüftung des Geräts darf nicht dadurch beeinträchtigt werden, dass die Lüftungsöffnungen durch Zeitungen, Tischtücher,Vorhänge etc. abgedeckt werden.
- Stellen Sie keine Gegenstände mit offenen Flammen, etwa angezündete Kerzen, auf das Gerät.
- Stellen Sie keine mit Flüssigkeiten gefüllten Behälter, etwa Vasen, auf den Apparat.
- Die mechanischen Teile des Gerätes enthalten selbstschmierende Lager und dürfen nicht geölt oder geschmiert werden.
- Zur Reinigung des Gerätes wird ein weiches, leicht angefeuchtetes Ledertuch benutzt. Keine Reinigungsmittel verwenden, die Alkohol, Ammoniak, Benzol oder scheuernde Bestandteile enthalten, weil dadurch das Gehäuse beschädigt werden könnte.

# **Umgang mit CD-Spieler und CD**

- Wenn der CD-Spieler CDs nicht richtig lesen kann, eine handelsübliche Reinigungs-CD zur Reinigung der Linse benutzen, bevor das Gerät zur Reparatur gegeben wird.
- • Die Linse des CD-Spielers sollte niemals berührt werden!
- Plötzliche Änderungen der Umgebungstemperatur können zu Kondensation führen, und die Linse des CD-Spielers kann beschlagen. Abspielen einer CD ist dann nicht möglich. Nicht versuchen, die Linse zu reinigen, sondern das Gerät in einer warmen Umgebung lassen, bis die Feuchtigkeit verdunstet.
- Die CD-Lade stets geschlossen halten, um Staub auf der Linse zu vermeiden.
- Die CD durch eine geradlinige Bewegung von der Mitte zum Rand mit einem weichen, fusselfreien Tuch reinigen. Keine Reiniger benutzen, da sie den Tonträger beschädigen können.
- Niemals auf eine CD schreiben oder Aufkleber an ihr anbringen.

# **Fehlersuche**

Wenn ein Fehler auftritt, zuerst die nachstehenden Punkte überprüfen, bevor das Gerät zur Reparatur gegeben wird. Wenn Sie das Problem nicht durch Befolgen dieser Ratschläge lösen können, sollten Sie sich an Ihren Händler oder an Ihr Reparaturzentrum wenden.

# *WARNHINWEIS: Das Gerät nicht öffnen, weil Stromschlaggefahr besteht. Unter gar keinen Umständen sollten Sie versuchen, das Gerät selbst zu reparieren, weil die Garantie dadurch erlischt.*

#### **Sound/keine Leistung**

- *VOLUME nicht eingestellt*
- VOLUME einstellen
- *Netzkabel nicht fest angeschlossen*
- AC-Netzkabel ordnungsgemäß anschließen
- *Batterien erschöpft/ falsch eingesetzt*
- Richtig (neue) Batterien einsetzen
- *CD enthält andere als Audiodateien*
- Legen Sie eine geeignete CD ein oder drücken Sie **SEARCH I<4** oder ▶ einmal oder öfter, um zur nächsten Audiodatei zu springen.

# **Display funktioniert nicht richtig / Gerät spricht auf kein Bedienelement an**

- *Elektrostatische Entladung*
- Das Gerät abschalten und den Gerätestecker ziehen. Nach ein paar Sekunden wieder anschließen

## 00 **Anzeige**

- *Das Gerät befindet sich im USB-Modus.*
- **CD/USB** drücken, um den CD-Modus auszuwählen.
- *Keine CD eingelegt*
- Eine CD einlegen
- *CD ist stark zerkratzt oder verschmutzt*
- CD austauschen/reinigen, siehe Pflege
- *Laserlinse ist beschlagen*
- Warten, bis Linse sich akklimatisiert hat
- *CD-R (aufnehmbare CD) ist leer oder nicht signiert / CD-RW (umschreibbare CD) eingelegt*
- Verwenden Sie nur eine signierte CD-R (aufnehmbare CD)oder geeignete Musik-CD

#### *Hinweis:*

*Stellen Sie sicher, dass die CD nicht mithilfe von Kopierschutztechnologien verschlüsselt wurde, da einige von ihnen nicht mit dem Compact Disc-Standard kompatibel sind.*

- **Die CD überspringt Titel**
- *CD beschädigt oder verschmutzt*
- CD austauschen oder reinigen
- *shuffle oder program -Funktion ist aktiv*
- shuffle / program-Funktion abschalten.

#### *Hinweis:*

*Bei einer CD, die sowohl Audio-CD-Tracks als auch MP3-Dateien enthält, werden nur die Audio-Tracks abgespielt.*

#### **Klangaussetzer bei MP3-Wiedergabe**

- *– MP3-Datei mit Komprimierung über 320 kbps angefertigt*
- Eine geringere Komprimierung zur Aufnahme von CD-Titeln im MP3-Format benutzen
- *CD beschädigt oder verschmutzt*
- CD austauschen oder reinigen

### **USB-Gerät kann nicht über das AZ1830 abgespielt werden**

- *Das Gerät befindet sich nicht im USB-Modus.*
- **CD/USB** drücken, um den USB-Modus auszuwählen.
- *Das Gerät ist nicht ordnungsgemäß mit dem USB-Anschluss des AZ1830 verbunden.*
- Stellen Sie die Verbindung zum Gerät erneut her und stellen Sie sicher, dass das Gerät eingeschaltet ist.
- *Das Gerät wird nicht vom AZ1830 unterstützt oder das Dateiformat der auf dem Gerät gespeicherten Dateien wird nicht vom AZ1830 unterstützt.*
- Verwenden Sie ein kompatibles Gerät bzw. Audiodateiformat.